## **DXL - APRSmap Bedienung**

Versionen filternAusklappenEinklappen Bis Datum:

[Markierungs-](https://wiki.oevsv.at/wiki/Spezial:Markierungen)Filter:

Versionen anzeigen

Zur Anzeige der Änderungen einfach die zu vergleichenden Versionen auswählen und die Schaltfläche "Gewählte Versionen vergleichen" klicken.

- (Aktuell) = Unterschied zur aktuellen Version, (Vorherige) = Unterschied zur vorherigen Version
- $\bullet$  Uhrzeit/Datum = Version zu dieser Zeit, Benutzername/IP-Adresse des Bearbeiters, K = Kleine Änderung

([neueste](https://wiki.oevsv.at/w/index.php?title=DXL_-_APRSmap_Bedienung&limit=20&action=history&ue%5Bmodule%5D=pdf&oldid=0&follow-redirects=1&entropy=0&format=pdf&pdf-merging=0&attachments=0&filter=use-all&module=pdf&pdf-attachment-formats%5B0%5D=doc&pdf-attachment-formats%5B1%5D=docx&pdf-attachment-formats%5B2%5D=xls&pdf-attachment-formats%5B3%5D=xlsx&pdf-attachment-formats%5B4%5D=ppt&pdf-attachment-formats%5B5%5D=pptx&pdf-attachment-formats%5B6%5D=odt&pdf-attachment-formats%5B7%5D=ods&pdf-attachment-formats%5B8%5D=odp&pdf-attachment-formats%5B9%5D=odg&pdf-attachment-formats%5B10%5D=svg&webroot-filesystempath=%2Fvar%2Fwww%2Fbluespice&display-title=DXL+-+APRSmap+Bedienung&article-id=2186&direction=) | [älteste\)](https://wiki.oevsv.at/w/index.php?title=DXL_-_APRSmap_Bedienung&dir=prev&limit=20&action=history&ue%5Bmodule%5D=pdf&oldid=0&follow-redirects=1&entropy=0&format=pdf&pdf-merging=0&attachments=0&filter=use-all&module=pdf&pdf-attachment-formats%5B0%5D=doc&pdf-attachment-formats%5B1%5D=docx&pdf-attachment-formats%5B2%5D=xls&pdf-attachment-formats%5B3%5D=xlsx&pdf-attachment-formats%5B4%5D=ppt&pdf-attachment-formats%5B5%5D=pptx&pdf-attachment-formats%5B6%5D=odt&pdf-attachment-formats%5B7%5D=ods&pdf-attachment-formats%5B8%5D=odp&pdf-attachment-formats%5B9%5D=odg&pdf-attachment-formats%5B10%5D=svg&webroot-filesystempath=%2Fvar%2Fwww%2Fbluespice&display-title=DXL+-+APRSmap+Bedienung&article-id=2186&direction=) Zeige [\(jüngere 20](https://wiki.oevsv.at/w/index.php?title=DXL_-_APRSmap_Bedienung&dir=prev&offset=20151218093104%7C13856&limit=20&action=history&ue%5Bmodule%5D=pdf&oldid=0&follow-redirects=1&entropy=0&format=pdf&pdf-merging=0&attachments=0&filter=use-all&module=pdf&pdf-attachment-formats%5B0%5D=doc&pdf-attachment-formats%5B1%5D=docx&pdf-attachment-formats%5B2%5D=xls&pdf-attachment-formats%5B3%5D=xlsx&pdf-attachment-formats%5B4%5D=ppt&pdf-attachment-formats%5B5%5D=pptx&pdf-attachment-formats%5B6%5D=odt&pdf-attachment-formats%5B7%5D=ods&pdf-attachment-formats%5B8%5D=odp&pdf-attachment-formats%5B9%5D=odg&pdf-attachment-formats%5B10%5D=svg&webroot-filesystempath=%2Fvar%2Fwww%2Fbluespice&display-title=DXL+-+APRSmap+Bedienung&article-id=2186&direction=) | [ältere 20\)](https://wiki.oevsv.at/w/index.php?title=DXL_-_APRSmap_Bedienung&offset=20150629205941%7C13661&limit=20&action=history&ue%5Bmodule%5D=pdf&oldid=0&follow-redirects=1&entropy=0&format=pdf&pdf-merging=0&attachments=0&filter=use-all&module=pdf&pdf-attachment-formats%5B0%5D=doc&pdf-attachment-formats%5B1%5D=docx&pdf-attachment-formats%5B2%5D=xls&pdf-attachment-formats%5B3%5D=xlsx&pdf-attachment-formats%5B4%5D=ppt&pdf-attachment-formats%5B5%5D=pptx&pdf-attachment-formats%5B6%5D=odt&pdf-attachment-formats%5B7%5D=ods&pdf-attachment-formats%5B8%5D=odp&pdf-attachment-formats%5B9%5D=odg&pdf-attachment-formats%5B10%5D=svg&webroot-filesystempath=%2Fvar%2Fwww%2Fbluespice&display-title=DXL+-+APRSmap+Bedienung&article-id=2186&direction=) ([20](https://wiki.oevsv.at/w/index.php?title=DXL_-_APRSmap_Bedienung&offset=20170428235646%7C14592&limit=20&action=history&ue%5Bmodule%5D=pdf&oldid=0&follow-redirects=1&entropy=0&format=pdf&pdf-merging=0&attachments=0&filter=use-all&module=pdf&pdf-attachment-formats%5B0%5D=doc&pdf-attachment-formats%5B1%5D=docx&pdf-attachment-formats%5B2%5D=xls&pdf-attachment-formats%5B3%5D=xlsx&pdf-attachment-formats%5B4%5D=ppt&pdf-attachment-formats%5B5%5D=pptx&pdf-attachment-formats%5B6%5D=odt&pdf-attachment-formats%5B7%5D=ods&pdf-attachment-formats%5B8%5D=odp&pdf-attachment-formats%5B9%5D=odg&pdf-attachment-formats%5B10%5D=svg&webroot-filesystempath=%2Fvar%2Fwww%2Fbluespice&display-title=DXL+-+APRSmap+Bedienung&article-id=2186&direction=) | [50](https://wiki.oevsv.at/w/index.php?title=DXL_-_APRSmap_Bedienung&offset=20170428235646%7C14592&limit=50&action=history&ue%5Bmodule%5D=pdf&oldid=0&follow-redirects=1&entropy=0&format=pdf&pdf-merging=0&attachments=0&filter=use-all&module=pdf&pdf-attachment-formats%5B0%5D=doc&pdf-attachment-formats%5B1%5D=docx&pdf-attachment-formats%5B2%5D=xls&pdf-attachment-formats%5B3%5D=xlsx&pdf-attachment-formats%5B4%5D=ppt&pdf-attachment-formats%5B5%5D=pptx&pdf-attachment-formats%5B6%5D=odt&pdf-attachment-formats%5B7%5D=ods&pdf-attachment-formats%5B8%5D=odp&pdf-attachment-formats%5B9%5D=odg&pdf-attachment-formats%5B10%5D=svg&webroot-filesystempath=%2Fvar%2Fwww%2Fbluespice&display-title=DXL+-+APRSmap+Bedienung&article-id=2186&direction=) | [100](https://wiki.oevsv.at/w/index.php?title=DXL_-_APRSmap_Bedienung&offset=20170428235646%7C14592&limit=100&action=history&ue%5Bmodule%5D=pdf&oldid=0&follow-redirects=1&entropy=0&format=pdf&pdf-merging=0&attachments=0&filter=use-all&module=pdf&pdf-attachment-formats%5B0%5D=doc&pdf-attachment-formats%5B1%5D=docx&pdf-attachment-formats%5B2%5D=xls&pdf-attachment-formats%5B3%5D=xlsx&pdf-attachment-formats%5B4%5D=ppt&pdf-attachment-formats%5B5%5D=pptx&pdf-attachment-formats%5B6%5D=odt&pdf-attachment-formats%5B7%5D=ods&pdf-attachment-formats%5B8%5D=odp&pdf-attachment-formats%5B9%5D=odg&pdf-attachment-formats%5B10%5D=svg&webroot-filesystempath=%2Fvar%2Fwww%2Fbluespice&display-title=DXL+-+APRSmap+Bedienung&article-id=2186&direction=) | [250](https://wiki.oevsv.at/w/index.php?title=DXL_-_APRSmap_Bedienung&offset=20170428235646%7C14592&limit=250&action=history&ue%5Bmodule%5D=pdf&oldid=0&follow-redirects=1&entropy=0&format=pdf&pdf-merging=0&attachments=0&filter=use-all&module=pdf&pdf-attachment-formats%5B0%5D=doc&pdf-attachment-formats%5B1%5D=docx&pdf-attachment-formats%5B2%5D=xls&pdf-attachment-formats%5B3%5D=xlsx&pdf-attachment-formats%5B4%5D=ppt&pdf-attachment-formats%5B5%5D=pptx&pdf-attachment-formats%5B6%5D=odt&pdf-attachment-formats%5B7%5D=ods&pdf-attachment-formats%5B8%5D=odp&pdf-attachment-formats%5B9%5D=odg&pdf-attachment-formats%5B10%5D=svg&webroot-filesystempath=%2Fvar%2Fwww%2Fbluespice&display-title=DXL+-+APRSmap+Bedienung&article-id=2186&direction=) | [500](https://wiki.oevsv.at/w/index.php?title=DXL_-_APRSmap_Bedienung&offset=20170428235646%7C14592&limit=500&action=history&ue%5Bmodule%5D=pdf&oldid=0&follow-redirects=1&entropy=0&format=pdf&pdf-merging=0&attachments=0&filter=use-all&module=pdf&pdf-attachment-formats%5B0%5D=doc&pdf-attachment-formats%5B1%5D=docx&pdf-attachment-formats%5B2%5D=xls&pdf-attachment-formats%5B3%5D=xlsx&pdf-attachment-formats%5B4%5D=ppt&pdf-attachment-formats%5B5%5D=pptx&pdf-attachment-formats%5B6%5D=odt&pdf-attachment-formats%5B7%5D=ods&pdf-attachment-formats%5B8%5D=odp&pdf-attachment-formats%5B9%5D=odg&pdf-attachment-formats%5B10%5D=svg&webroot-filesystempath=%2Fvar%2Fwww%2Fbluespice&display-title=DXL+-+APRSmap+Bedienung&article-id=2186&direction=))

## Gewählte

[Aktuell](https://wiki.oevsv.at/w/index.php?title=DXL_-_APRSmap_Bedienung&diff=20220&oldid=13856)[Vorherige](https://wiki.oevsv.at/w/index.php?title=DXL_-_APRSmap_Bedienung&diff=13856&oldid=13855)[11:31, 18. Dez. 2015](https://wiki.oevsv.at/w/index.php?title=DXL_-_APRSmap_Bedienung&oldid=13856)

[OE2WAO](https://wiki.oevsv.at/wiki/Benutzer:OE2WAO) [Diskussion](https://wiki.oevsv.at/w/index.php?title=Benutzer_Diskussion:OE2WAO&action=view) [Beiträge](https://wiki.oevsv.at/wiki/Spezial:Beitr%C3%A4ge/OE2WAO) 8.972 Bytes +23 Bytes [→Erste Schritte](https://wiki.oevsv.at/wiki/DXL_-_APRSmap_Bedienung#Erste_Schritte)

[Aktuell](https://wiki.oevsv.at/w/index.php?title=DXL_-_APRSmap_Bedienung&diff=20220&oldid=13855)[Vorherige](https://wiki.oevsv.at/w/index.php?title=DXL_-_APRSmap_Bedienung&diff=13855&oldid=13762)[10:54, 17. Dez. 2015](https://wiki.oevsv.at/w/index.php?title=DXL_-_APRSmap_Bedienung&oldid=13855)

[OE2WAO](https://wiki.oevsv.at/wiki/Benutzer:OE2WAO) [Diskussion](https://wiki.oevsv.at/w/index.php?title=Benutzer_Diskussion:OE2WAO&action=view) [Beiträge](https://wiki.oevsv.at/wiki/Spezial:Beitr%C3%A4ge/OE2WAO) K 8.949 Bytes +13 Bytes

[Aktuell](https://wiki.oevsv.at/w/index.php?title=DXL_-_APRSmap_Bedienung&diff=20220&oldid=13762)[Vorherige](https://wiki.oevsv.at/w/index.php?title=DXL_-_APRSmap_Bedienung&diff=13762&oldid=13761)[23:06, 17. Sep. 2015](https://wiki.oevsv.at/w/index.php?title=DXL_-_APRSmap_Bedienung&oldid=13762)

[OE2WAO](https://wiki.oevsv.at/wiki/Benutzer:OE2WAO) [Diskussion](https://wiki.oevsv.at/w/index.php?title=Benutzer_Diskussion:OE2WAO&action=view) [Beiträge](https://wiki.oevsv.at/wiki/Spezial:Beitr%C3%A4ge/OE2WAO) K 8.936 Bytes +4 Bytes [→Online](https://wiki.oevsv.at/wiki/DXL_-_APRSmap_Bedienung#Online)

[Aktuell](https://wiki.oevsv.at/w/index.php?title=DXL_-_APRSmap_Bedienung&diff=20220&oldid=13761)[Vorherige](https://wiki.oevsv.at/w/index.php?title=DXL_-_APRSmap_Bedienung&diff=13761&oldid=13760)[23:05, 17. Sep. 2015](https://wiki.oevsv.at/w/index.php?title=DXL_-_APRSmap_Bedienung&oldid=13761)

[OE2WAO](https://wiki.oevsv.at/wiki/Benutzer:OE2WAO) [Diskussion](https://wiki.oevsv.at/w/index.php?title=Benutzer_Diskussion:OE2WAO&action=view) [Beiträge](https://wiki.oevsv.at/wiki/Spezial:Beitr%C3%A4ge/OE2WAO) K 8.932 Bytes +2 Bytes

[Aktuell](https://wiki.oevsv.at/w/index.php?title=DXL_-_APRSmap_Bedienung&diff=20220&oldid=13760)[Vorherige](https://wiki.oevsv.at/w/index.php?title=DXL_-_APRSmap_Bedienung&diff=13760&oldid=13759)[23:05, 17. Sep. 2015](https://wiki.oevsv.at/w/index.php?title=DXL_-_APRSmap_Bedienung&oldid=13760)

[OE2WAO](https://wiki.oevsv.at/wiki/Benutzer:OE2WAO) [Diskussion](https://wiki.oevsv.at/w/index.php?title=Benutzer_Diskussion:OE2WAO&action=view) [Beiträge](https://wiki.oevsv.at/wiki/Spezial:Beitr%C3%A4ge/OE2WAO) 8.930 Bytes **+548 Bytes** [→Online](https://wiki.oevsv.at/wiki/DXL_-_APRSmap_Bedienung#Online)

[Aktuell](https://wiki.oevsv.at/w/index.php?title=DXL_-_APRSmap_Bedienung&diff=20220&oldid=13759)[Vorherige](https://wiki.oevsv.at/w/index.php?title=DXL_-_APRSmap_Bedienung&diff=13759&oldid=13758)[23:01, 17. Sep. 2015](https://wiki.oevsv.at/w/index.php?title=DXL_-_APRSmap_Bedienung&oldid=13759)

[OE2WAO](https://wiki.oevsv.at/wiki/Benutzer:OE2WAO) [Diskussion](https://wiki.oevsv.at/w/index.php?title=Benutzer_Diskussion:OE2WAO&action=view) [Beiträge](https://wiki.oevsv.at/wiki/Spezial:Beitr%C3%A4ge/OE2WAO) K 8.382 Bytes +174 Bytes [→Online](https://wiki.oevsv.at/wiki/DXL_-_APRSmap_Bedienung#Online)

[Aktuell](https://wiki.oevsv.at/w/index.php?title=DXL_-_APRSmap_Bedienung&diff=20220&oldid=13758)[Vorherige](https://wiki.oevsv.at/w/index.php?title=DXL_-_APRSmap_Bedienung&diff=13758&oldid=13757)[22:57, 17. Sep. 2015](https://wiki.oevsv.at/w/index.php?title=DXL_-_APRSmap_Bedienung&oldid=13758)

[OE2WAO](https://wiki.oevsv.at/wiki/Benutzer:OE2WAO) [Diskussion](https://wiki.oevsv.at/w/index.php?title=Benutzer_Diskussion:OE2WAO&action=view) [Beiträge](https://wiki.oevsv.at/wiki/Spezial:Beitr%C3%A4ge/OE2WAO) 8.208 Bytes -50 Bytes [→Online](https://wiki.oevsv.at/wiki/DXL_-_APRSmap_Bedienung#Online)

[Aktuell](https://wiki.oevsv.at/w/index.php?title=DXL_-_APRSmap_Bedienung&diff=20220&oldid=13757)[Vorherige](https://wiki.oevsv.at/w/index.php?title=DXL_-_APRSmap_Bedienung&diff=13757&oldid=13756)[22:50, 17. Sep. 2015](https://wiki.oevsv.at/w/index.php?title=DXL_-_APRSmap_Bedienung&oldid=13757)

## **BlueSpice4**

[OE2WAO](https://wiki.oevsv.at/wiki/Benutzer:OE2WAO) [Diskussion](https://wiki.oevsv.at/w/index.php?title=Benutzer_Diskussion:OE2WAO&action=view) [Beiträge](https://wiki.oevsv.at/wiki/Spezial:Beitr%C3%A4ge/OE2WAO) K 8.258 Bytes +141 Bytes [→Online](https://wiki.oevsv.at/wiki/DXL_-_APRSmap_Bedienung#Online)

[Aktuell](https://wiki.oevsv.at/w/index.php?title=DXL_-_APRSmap_Bedienung&diff=20220&oldid=13756)[Vorherige](https://wiki.oevsv.at/w/index.php?title=DXL_-_APRSmap_Bedienung&diff=13756&oldid=13755)[22:45, 17. Sep. 2015](https://wiki.oevsv.at/w/index.php?title=DXL_-_APRSmap_Bedienung&oldid=13756)

[OE2WAO](https://wiki.oevsv.at/wiki/Benutzer:OE2WAO) [Diskussion](https://wiki.oevsv.at/w/index.php?title=Benutzer_Diskussion:OE2WAO&action=view) [Beiträge](https://wiki.oevsv.at/wiki/Spezial:Beitr%C3%A4ge/OE2WAO) K 8.117 Bytes +461 Bytes [→Online](https://wiki.oevsv.at/wiki/DXL_-_APRSmap_Bedienung#Online)

[Aktuell](https://wiki.oevsv.at/w/index.php?title=DXL_-_APRSmap_Bedienung&diff=20220&oldid=13755)[Vorherige](https://wiki.oevsv.at/w/index.php?title=DXL_-_APRSmap_Bedienung&diff=13755&oldid=13749)[22:42, 17. Sep. 2015](https://wiki.oevsv.at/w/index.php?title=DXL_-_APRSmap_Bedienung&oldid=13755)

[OE2WAO](https://wiki.oevsv.at/wiki/Benutzer:OE2WAO) [Diskussion](https://wiki.oevsv.at/w/index.php?title=Benutzer_Diskussion:OE2WAO&action=view) [Beiträge](https://wiki.oevsv.at/wiki/Spezial:Beitr%C3%A4ge/OE2WAO) 7.656 Bytes **+920 Bytes** [→Online](https://wiki.oevsv.at/wiki/DXL_-_APRSmap_Bedienung#Online)

[Aktuell](https://wiki.oevsv.at/w/index.php?title=DXL_-_APRSmap_Bedienung&diff=20220&oldid=13749)[Vorherige](https://wiki.oevsv.at/w/index.php?title=DXL_-_APRSmap_Bedienung&diff=13749&oldid=13748)[22:06, 17. Sep. 2015](https://wiki.oevsv.at/w/index.php?title=DXL_-_APRSmap_Bedienung&oldid=13749)

[OE2WAO](https://wiki.oevsv.at/wiki/Benutzer:OE2WAO) [Diskussion](https://wiki.oevsv.at/w/index.php?title=Benutzer_Diskussion:OE2WAO&action=view) [Beiträge](https://wiki.oevsv.at/wiki/Spezial:Beitr%C3%A4ge/OE2WAO) 6.736 Bytes +94 Bytes [→Shortcuts](https://wiki.oevsv.at/wiki/DXL_-_APRSmap_Bedienung#Shortcuts)

[Aktuell](https://wiki.oevsv.at/w/index.php?title=DXL_-_APRSmap_Bedienung&diff=20220&oldid=13748)[Vorherige](https://wiki.oevsv.at/w/index.php?title=DXL_-_APRSmap_Bedienung&diff=13748&oldid=13719)[22:04, 17. Sep. 2015](https://wiki.oevsv.at/w/index.php?title=DXL_-_APRSmap_Bedienung&oldid=13748)

[OE2WAO](https://wiki.oevsv.at/wiki/Benutzer:OE2WAO) [Diskussion](https://wiki.oevsv.at/w/index.php?title=Benutzer_Diskussion:OE2WAO&action=view) [Beiträge](https://wiki.oevsv.at/wiki/Spezial:Beitr%C3%A4ge/OE2WAO) K 6.642 Bytes +360 Bytes [→Shortcuts](https://wiki.oevsv.at/wiki/DXL_-_APRSmap_Bedienung#Shortcuts)

[Aktuell](https://wiki.oevsv.at/w/index.php?title=DXL_-_APRSmap_Bedienung&diff=20220&oldid=13719)[Vorherige](https://wiki.oevsv.at/w/index.php?title=DXL_-_APRSmap_Bedienung&diff=13719&oldid=13669)[15:30, 2. Aug. 2015](https://wiki.oevsv.at/w/index.php?title=DXL_-_APRSmap_Bedienung&oldid=13719)

[OE2WAO](https://wiki.oevsv.at/wiki/Benutzer:OE2WAO) [Diskussion](https://wiki.oevsv.at/w/index.php?title=Benutzer_Diskussion:OE2WAO&action=view) [Beiträge](https://wiki.oevsv.at/wiki/Spezial:Beitr%C3%A4ge/OE2WAO) K 6.282 Bytes +116 Bytes [→Erste Schritte](https://wiki.oevsv.at/wiki/DXL_-_APRSmap_Bedienung#Erste_Schritte)

[Aktuell](https://wiki.oevsv.at/w/index.php?title=DXL_-_APRSmap_Bedienung&diff=20220&oldid=13669)[Vorherige](https://wiki.oevsv.at/w/index.php?title=DXL_-_APRSmap_Bedienung&diff=13669&oldid=13666)[23:12, 29. Jun. 2015](https://wiki.oevsv.at/w/index.php?title=DXL_-_APRSmap_Bedienung&oldid=13669)

[OE2WAO](https://wiki.oevsv.at/wiki/Benutzer:OE2WAO) [Diskussion](https://wiki.oevsv.at/w/index.php?title=Benutzer_Diskussion:OE2WAO&action=view) [Beiträge](https://wiki.oevsv.at/wiki/Spezial:Beitr%C3%A4ge/OE2WAO) K 6.166 Bytes +31 Bytes [→Shortcuts](https://wiki.oevsv.at/wiki/DXL_-_APRSmap_Bedienung#Shortcuts) [Aktuell](https://wiki.oevsv.at/w/index.php?title=DXL_-_APRSmap_Bedienung&diff=20220&oldid=13666)[Vorherige](https://wiki.oevsv.at/w/index.php?title=DXL_-_APRSmap_Bedienung&diff=13666&oldid=13665)[23:03, 29. Jun. 2015](https://wiki.oevsv.at/w/index.php?title=DXL_-_APRSmap_Bedienung&oldid=13666)

[OE2WAO](https://wiki.oevsv.at/wiki/Benutzer:OE2WAO) [Diskussion](https://wiki.oevsv.at/w/index.php?title=Benutzer_Diskussion:OE2WAO&action=view) [Beiträge](https://wiki.oevsv.at/wiki/Spezial:Beitr%C3%A4ge/OE2WAO) K 6.135 Bytes +17 Bytes [→Load Map Program](https://wiki.oevsv.at/wiki/DXL_-_APRSmap_Bedienung#Load_Map_Program) [Aktuell](https://wiki.oevsv.at/w/index.php?title=DXL_-_APRSmap_Bedienung&diff=20220&oldid=13665)[Vorherige](https://wiki.oevsv.at/w/index.php?title=DXL_-_APRSmap_Bedienung&diff=13665&oldid=13664)[23:02, 29. Jun. 2015](https://wiki.oevsv.at/w/index.php?title=DXL_-_APRSmap_Bedienung&oldid=13665)

[OE2WAO](https://wiki.oevsv.at/wiki/Benutzer:OE2WAO) [Diskussion](https://wiki.oevsv.at/w/index.php?title=Benutzer_Diskussion:OE2WAO&action=view) [Beiträge](https://wiki.oevsv.at/wiki/Spezial:Beitr%C3%A4ge/OE2WAO) K 6.118 Bytes -2 Bytes [→Bedienung](https://wiki.oevsv.at/wiki/DXL_-_APRSmap_Bedienung#Bedienung)

[Aktuell](https://wiki.oevsv.at/w/index.php?title=DXL_-_APRSmap_Bedienung&diff=20220&oldid=13664)[Vorherige](https://wiki.oevsv.at/w/index.php?title=DXL_-_APRSmap_Bedienung&diff=13664&oldid=13663)[23:01, 29. Jun. 2015](https://wiki.oevsv.at/w/index.php?title=DXL_-_APRSmap_Bedienung&oldid=13664)

[OE2WAO](https://wiki.oevsv.at/wiki/Benutzer:OE2WAO) [Diskussion](https://wiki.oevsv.at/w/index.php?title=Benutzer_Diskussion:OE2WAO&action=view) [Beiträge](https://wiki.oevsv.at/wiki/Spezial:Beitr%C3%A4ge/OE2WAO) K 6.120 Bytes +9 Bytes [→Erste Schritte](https://wiki.oevsv.at/wiki/DXL_-_APRSmap_Bedienung#Erste_Schritte)

[Aktuell](https://wiki.oevsv.at/w/index.php?title=DXL_-_APRSmap_Bedienung&diff=20220&oldid=13663)[Vorherige](https://wiki.oevsv.at/w/index.php?title=DXL_-_APRSmap_Bedienung&diff=13663&oldid=13662)[23:00, 29. Jun. 2015](https://wiki.oevsv.at/w/index.php?title=DXL_-_APRSmap_Bedienung&oldid=13663)

[OE2WAO](https://wiki.oevsv.at/wiki/Benutzer:OE2WAO) [Diskussion](https://wiki.oevsv.at/w/index.php?title=Benutzer_Diskussion:OE2WAO&action=view) [Beiträge](https://wiki.oevsv.at/wiki/Spezial:Beitr%C3%A4ge/OE2WAO) K 6.111 Bytes -4 Bytes [→Erste Schritte](https://wiki.oevsv.at/wiki/DXL_-_APRSmap_Bedienung#Erste_Schritte)

[Aktuell](https://wiki.oevsv.at/w/index.php?title=DXL_-_APRSmap_Bedienung&diff=20220&oldid=13662)[Vorherige](https://wiki.oevsv.at/w/index.php?title=DXL_-_APRSmap_Bedienung&diff=13662&oldid=13661)[23:00, 29. Jun. 2015](https://wiki.oevsv.at/w/index.php?title=DXL_-_APRSmap_Bedienung&oldid=13662)

[OE2WAO](https://wiki.oevsv.at/wiki/Benutzer:OE2WAO) [Diskussion](https://wiki.oevsv.at/w/index.php?title=Benutzer_Diskussion:OE2WAO&action=view) [Beiträge](https://wiki.oevsv.at/wiki/Spezial:Beitr%C3%A4ge/OE2WAO) K 6.115 Bytes +4 Bytes [→Erste Schritte](https://wiki.oevsv.at/wiki/DXL_-_APRSmap_Bedienung#Erste_Schritte)

[Aktuell](https://wiki.oevsv.at/w/index.php?title=DXL_-_APRSmap_Bedienung&diff=20220&oldid=13661)[Vorherige](https://wiki.oevsv.at/w/index.php?title=DXL_-_APRSmap_Bedienung&diff=13661&oldid=prev)[22:59, 29. Jun. 2015](https://wiki.oevsv.at/w/index.php?title=DXL_-_APRSmap_Bedienung&oldid=13661)

[OE2WAO](https://wiki.oevsv.at/wiki/Benutzer:OE2WAO) [Diskussion](https://wiki.oevsv.at/w/index.php?title=Benutzer_Diskussion:OE2WAO&action=view) [Beiträge](https://wiki.oevsv.at/wiki/Spezial:Beitr%C3%A4ge/OE2WAO) K 6.111 Bytes +25 Bytes [→Erste Schritte](https://wiki.oevsv.at/wiki/DXL_-_APRSmap_Bedienung#Erste_Schritte) Gewählte

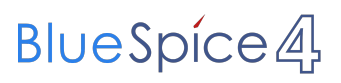

([neueste](https://wiki.oevsv.at/w/index.php?title=DXL_-_APRSmap_Bedienung&limit=20&action=history&ue%5Bmodule%5D=pdf&oldid=0&follow-redirects=1&entropy=0&format=pdf&pdf-merging=0&attachments=0&filter=use-all&module=pdf&pdf-attachment-formats%5B0%5D=doc&pdf-attachment-formats%5B1%5D=docx&pdf-attachment-formats%5B2%5D=xls&pdf-attachment-formats%5B3%5D=xlsx&pdf-attachment-formats%5B4%5D=ppt&pdf-attachment-formats%5B5%5D=pptx&pdf-attachment-formats%5B6%5D=odt&pdf-attachment-formats%5B7%5D=ods&pdf-attachment-formats%5B8%5D=odp&pdf-attachment-formats%5B9%5D=odg&pdf-attachment-formats%5B10%5D=svg&webroot-filesystempath=%2Fvar%2Fwww%2Fbluespice&display-title=DXL+-+APRSmap+Bedienung&article-id=2186&direction=) | [älteste\)](https://wiki.oevsv.at/w/index.php?title=DXL_-_APRSmap_Bedienung&dir=prev&limit=20&action=history&ue%5Bmodule%5D=pdf&oldid=0&follow-redirects=1&entropy=0&format=pdf&pdf-merging=0&attachments=0&filter=use-all&module=pdf&pdf-attachment-formats%5B0%5D=doc&pdf-attachment-formats%5B1%5D=docx&pdf-attachment-formats%5B2%5D=xls&pdf-attachment-formats%5B3%5D=xlsx&pdf-attachment-formats%5B4%5D=ppt&pdf-attachment-formats%5B5%5D=pptx&pdf-attachment-formats%5B6%5D=odt&pdf-attachment-formats%5B7%5D=ods&pdf-attachment-formats%5B8%5D=odp&pdf-attachment-formats%5B9%5D=odg&pdf-attachment-formats%5B10%5D=svg&webroot-filesystempath=%2Fvar%2Fwww%2Fbluespice&display-title=DXL+-+APRSmap+Bedienung&article-id=2186&direction=) Zeige [\(jüngere 20](https://wiki.oevsv.at/w/index.php?title=DXL_-_APRSmap_Bedienung&dir=prev&offset=20151218093104%7C13856&limit=20&action=history&ue%5Bmodule%5D=pdf&oldid=0&follow-redirects=1&entropy=0&format=pdf&pdf-merging=0&attachments=0&filter=use-all&module=pdf&pdf-attachment-formats%5B0%5D=doc&pdf-attachment-formats%5B1%5D=docx&pdf-attachment-formats%5B2%5D=xls&pdf-attachment-formats%5B3%5D=xlsx&pdf-attachment-formats%5B4%5D=ppt&pdf-attachment-formats%5B5%5D=pptx&pdf-attachment-formats%5B6%5D=odt&pdf-attachment-formats%5B7%5D=ods&pdf-attachment-formats%5B8%5D=odp&pdf-attachment-formats%5B9%5D=odg&pdf-attachment-formats%5B10%5D=svg&webroot-filesystempath=%2Fvar%2Fwww%2Fbluespice&display-title=DXL+-+APRSmap+Bedienung&article-id=2186&direction=) | [ältere 20\)](https://wiki.oevsv.at/w/index.php?title=DXL_-_APRSmap_Bedienung&offset=20150629205941%7C13661&limit=20&action=history&ue%5Bmodule%5D=pdf&oldid=0&follow-redirects=1&entropy=0&format=pdf&pdf-merging=0&attachments=0&filter=use-all&module=pdf&pdf-attachment-formats%5B0%5D=doc&pdf-attachment-formats%5B1%5D=docx&pdf-attachment-formats%5B2%5D=xls&pdf-attachment-formats%5B3%5D=xlsx&pdf-attachment-formats%5B4%5D=ppt&pdf-attachment-formats%5B5%5D=pptx&pdf-attachment-formats%5B6%5D=odt&pdf-attachment-formats%5B7%5D=ods&pdf-attachment-formats%5B8%5D=odp&pdf-attachment-formats%5B9%5D=odg&pdf-attachment-formats%5B10%5D=svg&webroot-filesystempath=%2Fvar%2Fwww%2Fbluespice&display-title=DXL+-+APRSmap+Bedienung&article-id=2186&direction=) ([20](https://wiki.oevsv.at/w/index.php?title=DXL_-_APRSmap_Bedienung&offset=20170428235646%7C14592&limit=20&action=history&ue%5Bmodule%5D=pdf&oldid=0&follow-redirects=1&entropy=0&format=pdf&pdf-merging=0&attachments=0&filter=use-all&module=pdf&pdf-attachment-formats%5B0%5D=doc&pdf-attachment-formats%5B1%5D=docx&pdf-attachment-formats%5B2%5D=xls&pdf-attachment-formats%5B3%5D=xlsx&pdf-attachment-formats%5B4%5D=ppt&pdf-attachment-formats%5B5%5D=pptx&pdf-attachment-formats%5B6%5D=odt&pdf-attachment-formats%5B7%5D=ods&pdf-attachment-formats%5B8%5D=odp&pdf-attachment-formats%5B9%5D=odg&pdf-attachment-formats%5B10%5D=svg&webroot-filesystempath=%2Fvar%2Fwww%2Fbluespice&display-title=DXL+-+APRSmap+Bedienung&article-id=2186&direction=) | [50](https://wiki.oevsv.at/w/index.php?title=DXL_-_APRSmap_Bedienung&offset=20170428235646%7C14592&limit=50&action=history&ue%5Bmodule%5D=pdf&oldid=0&follow-redirects=1&entropy=0&format=pdf&pdf-merging=0&attachments=0&filter=use-all&module=pdf&pdf-attachment-formats%5B0%5D=doc&pdf-attachment-formats%5B1%5D=docx&pdf-attachment-formats%5B2%5D=xls&pdf-attachment-formats%5B3%5D=xlsx&pdf-attachment-formats%5B4%5D=ppt&pdf-attachment-formats%5B5%5D=pptx&pdf-attachment-formats%5B6%5D=odt&pdf-attachment-formats%5B7%5D=ods&pdf-attachment-formats%5B8%5D=odp&pdf-attachment-formats%5B9%5D=odg&pdf-attachment-formats%5B10%5D=svg&webroot-filesystempath=%2Fvar%2Fwww%2Fbluespice&display-title=DXL+-+APRSmap+Bedienung&article-id=2186&direction=) | [100](https://wiki.oevsv.at/w/index.php?title=DXL_-_APRSmap_Bedienung&offset=20170428235646%7C14592&limit=100&action=history&ue%5Bmodule%5D=pdf&oldid=0&follow-redirects=1&entropy=0&format=pdf&pdf-merging=0&attachments=0&filter=use-all&module=pdf&pdf-attachment-formats%5B0%5D=doc&pdf-attachment-formats%5B1%5D=docx&pdf-attachment-formats%5B2%5D=xls&pdf-attachment-formats%5B3%5D=xlsx&pdf-attachment-formats%5B4%5D=ppt&pdf-attachment-formats%5B5%5D=pptx&pdf-attachment-formats%5B6%5D=odt&pdf-attachment-formats%5B7%5D=ods&pdf-attachment-formats%5B8%5D=odp&pdf-attachment-formats%5B9%5D=odg&pdf-attachment-formats%5B10%5D=svg&webroot-filesystempath=%2Fvar%2Fwww%2Fbluespice&display-title=DXL+-+APRSmap+Bedienung&article-id=2186&direction=) | [250](https://wiki.oevsv.at/w/index.php?title=DXL_-_APRSmap_Bedienung&offset=20170428235646%7C14592&limit=250&action=history&ue%5Bmodule%5D=pdf&oldid=0&follow-redirects=1&entropy=0&format=pdf&pdf-merging=0&attachments=0&filter=use-all&module=pdf&pdf-attachment-formats%5B0%5D=doc&pdf-attachment-formats%5B1%5D=docx&pdf-attachment-formats%5B2%5D=xls&pdf-attachment-formats%5B3%5D=xlsx&pdf-attachment-formats%5B4%5D=ppt&pdf-attachment-formats%5B5%5D=pptx&pdf-attachment-formats%5B6%5D=odt&pdf-attachment-formats%5B7%5D=ods&pdf-attachment-formats%5B8%5D=odp&pdf-attachment-formats%5B9%5D=odg&pdf-attachment-formats%5B10%5D=svg&webroot-filesystempath=%2Fvar%2Fwww%2Fbluespice&display-title=DXL+-+APRSmap+Bedienung&article-id=2186&direction=) | [500](https://wiki.oevsv.at/w/index.php?title=DXL_-_APRSmap_Bedienung&offset=20170428235646%7C14592&limit=500&action=history&ue%5Bmodule%5D=pdf&oldid=0&follow-redirects=1&entropy=0&format=pdf&pdf-merging=0&attachments=0&filter=use-all&module=pdf&pdf-attachment-formats%5B0%5D=doc&pdf-attachment-formats%5B1%5D=docx&pdf-attachment-formats%5B2%5D=xls&pdf-attachment-formats%5B3%5D=xlsx&pdf-attachment-formats%5B4%5D=ppt&pdf-attachment-formats%5B5%5D=pptx&pdf-attachment-formats%5B6%5D=odt&pdf-attachment-formats%5B7%5D=ods&pdf-attachment-formats%5B8%5D=odp&pdf-attachment-formats%5B9%5D=odg&pdf-attachment-formats%5B10%5D=svg&webroot-filesystempath=%2Fvar%2Fwww%2Fbluespice&display-title=DXL+-+APRSmap+Bedienung&article-id=2186&direction=))